## **SMART test**

There are three types of self-tests that a device can execute (all are safe to user data):

- **Short**: runs tests that have a high probability of detecting device problems,
- **Extended or Long**: the test is the same as the short check but with no time limit and with complete disk surface examination,
- **Conveyance**: identifies if damage incurred during transportation of the device.

Run test in foreground mode:

```
smartctl -t short -C /dev/sdd
```
View test results:

**sudo** smartctl -l selftest /dev/sdd

## **Repair sector**

```
smartctl -a /dev/sdb
```
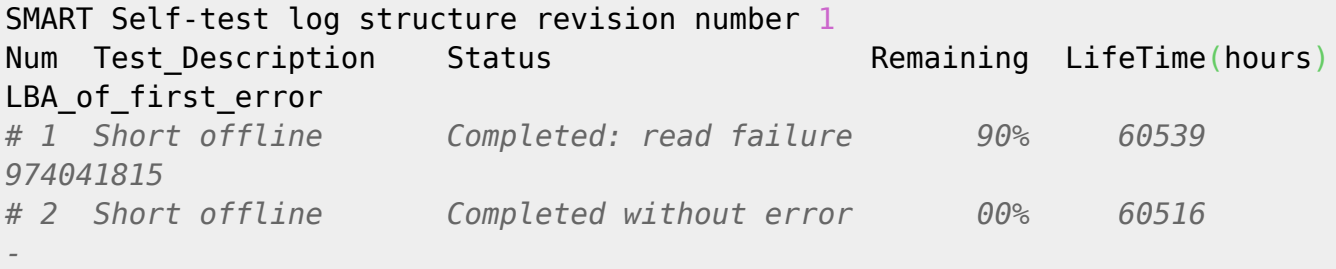

*#Try to read bad sector:* hdparm --read-sector 974041815 /dev/sdb

/dev/sdb: reading sector 974041815: SG\_IO: bad/missing sense data, sb[]: 70 00 03 00 00 00 00 0a 40 51 e0 01 11 04 00 00 a0 d7 00 00 00 00 00 00 00 00 00 00 00 00 00 00 succeeded

hdparm --yes-i-know-what-i-am-doing --repair-sector 974041815 /dev/sdb

*# Test rest of disk:* smartctl -t select,974041815-max /dev/sdb

```
smartctl -l selftest /dev/sdb
== START OF READ SMART DATA SECTION ==SMART Self-test log structure revision number 1
Num Test Description Status Remaining LifeTime(hours)
LBA of first error
# 1 Selective offline Completed: read failure 90% 60550
974041843
# 2 Short offline Completed: read failure 90% 60539
974041815
hdparm --yes-i-know-what-i-am-doing --repair-sector 974041843 /dev/sdb
# Test rest of disk:
smartctl -t select,974041815-max /dev/sdb
```
Ready script to automate above: [How to use hdparm to fix a pending sector?](https://serverfault.com/questions/461203/how-to-use-hdparm-to-fix-a-pending-sector) Fixed version:

```
#!/bin/bash -u
baddrive=/dev/sdb
badsect=974041815
while true; do
   echo Testing from LBA $badsect
   smartctl -t select,${badsect}-max ${baddrive} 2>&1 >> /dev/null
  echo "Waiting for test to stop (each dot is 5 sec)"
  while [ "$(smartctl -a ${baddrive} | awk '/Self-test execution status:/
{print $5}')" = "249)" ]; do
     echo -n .
     sleep 5
  done
  echo
  echo "Waiting for test to stop (each dot is 5 sec)"
  while [ "$(smartctl -l selftest ${baddrive} | awk '/^# 1/{print
substr($5,1,9)}')" != "Completed" ]; do
     echo -n .
     sleep 5
  done
   echo
   badsect=$(smartctl -l selftest ${baddrive} | awk '/# 1 Selective offline
Completed/ {print $10}')
   [ $badsect = "-" ] && exit 0
   echo Attempting to fix sector $badsect on $baddrive
   hdparm --repair-sector ${badsect} --yes-i-know-what-i-am-doing $baddrive
   echo Continuning test
done
```
For ZFS with RAIDZ filesytem, SCRUB is needed to replace bad data:

zpool scrub poolname zpool status -v poolname

[https://github.com/hradec/fix\\_smart\\_last\\_bad\\_sector](https://github.com/hradec/fix_smart_last_bad_sector) <https://raw.githubusercontent.com/unxed/fixhdd/master/fixhdd.py>

From: <https://niziak.spox.org/wiki/> - **niziak.spox.org**

Permanent link: **[https://niziak.spox.org/wiki/datarecovery:bad\\_sectors](https://niziak.spox.org/wiki/datarecovery:bad_sectors)**

Last update: **2020/12/16 13:19**

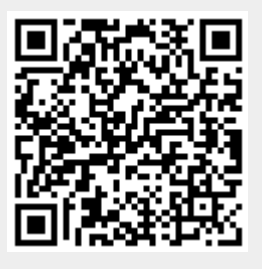